**Global Search Confidential Outright**

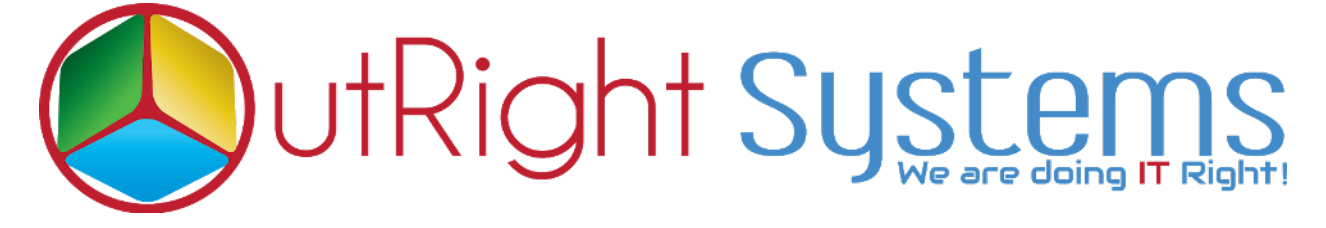

# **Faster Global Search for SuiteCRM**

### **Pre-requisites**

Please follow the below steps before installing the Global Search.

- 1. Log in as an Administrator.
- 2. Verify the CRM version should be compatible with Global Search.
- 3. CRM should have the Outright utils file, if not then install the Outright Utils package first then install Global Search.

## **Installation Guide:-**

**Global Search 1 Outright**

#### **Global Search Confidential Confidential Confidential Outright**

- 1. Go to the Administration page.
- 2. Click on "**Module Loader**" to install the package.

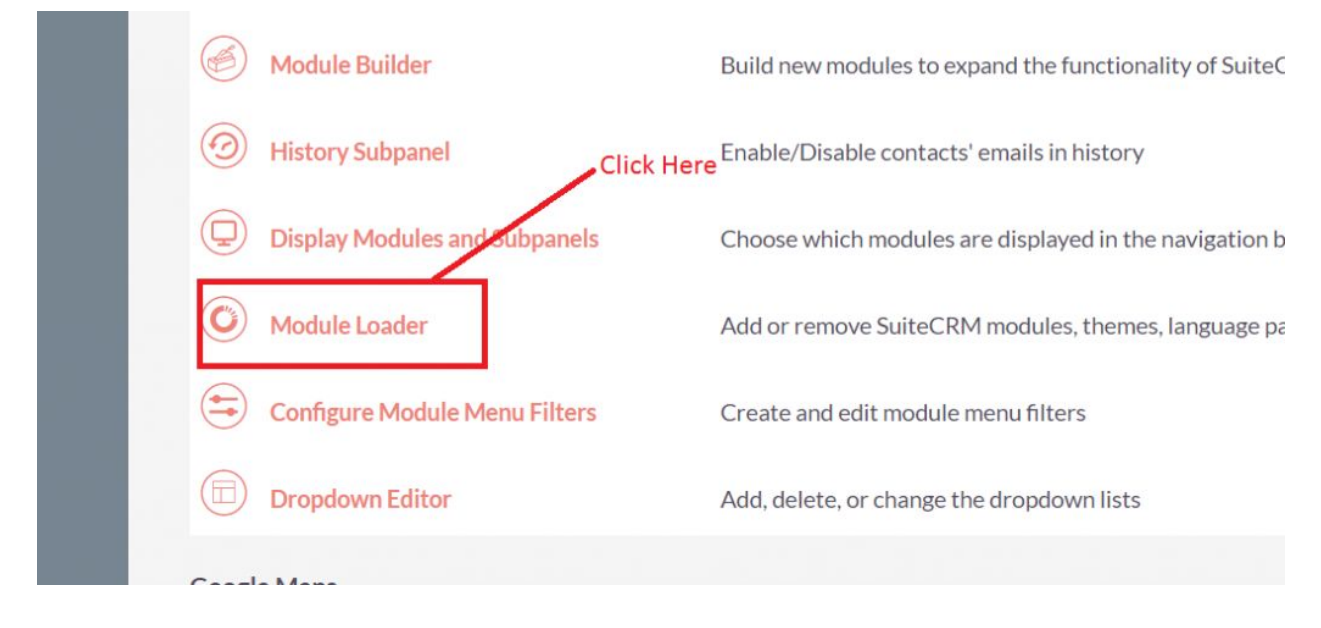

### 3. Click on "**Choose File**" button and select the Global Search.zip

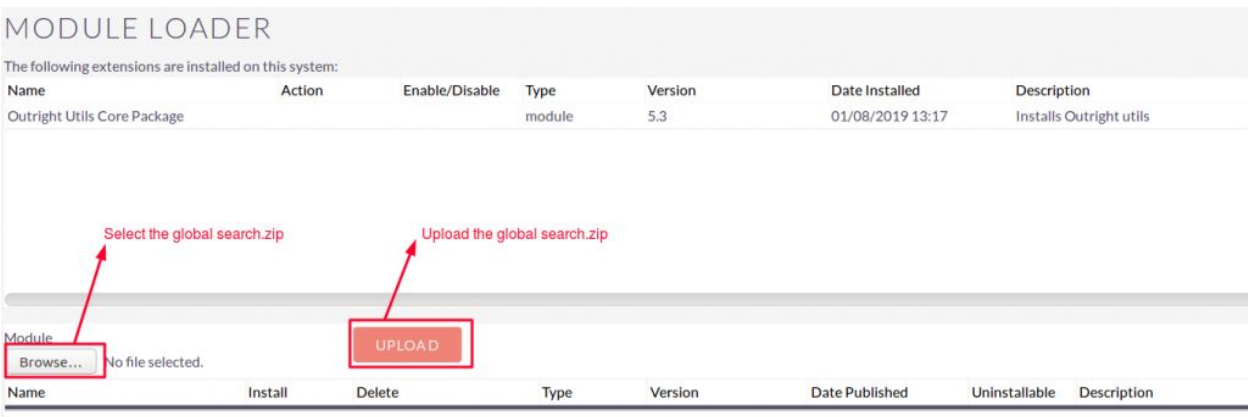

#### **Global Search Confidential Confidential Confidential Confidential Confidential Confidential Confidential Confidential Confidential Confidential Confidential Confidential Confidential Confidential Confidential Confidential Outright**

4.Click on "**Upload**" to upload the file in CRM and then click on the Install button.

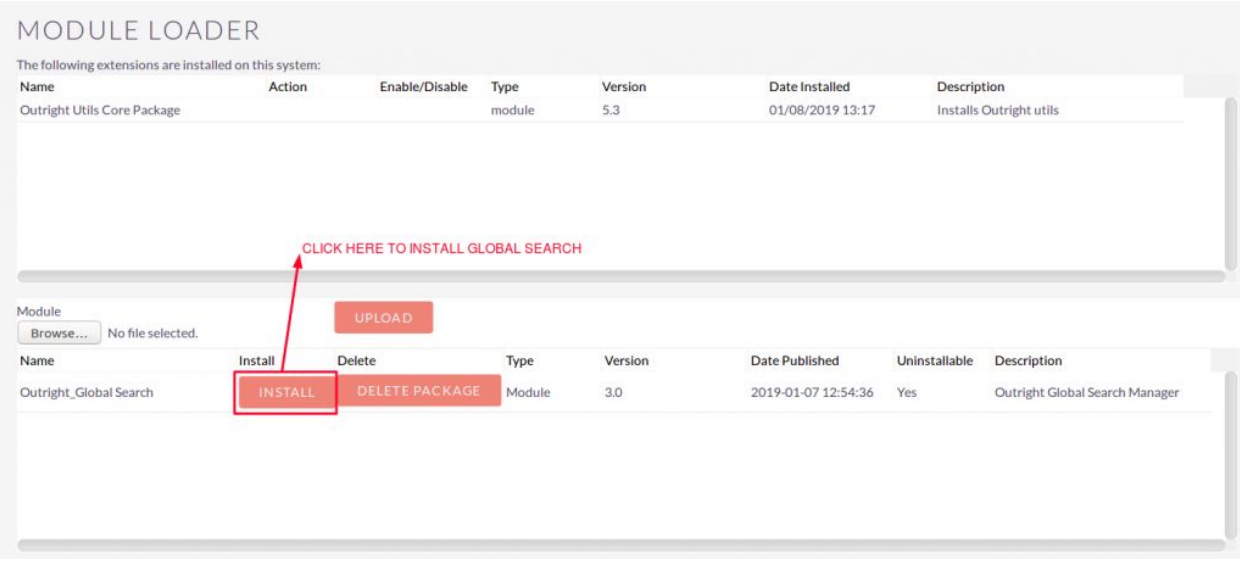

5. Again go to the Administration page and click on repair.

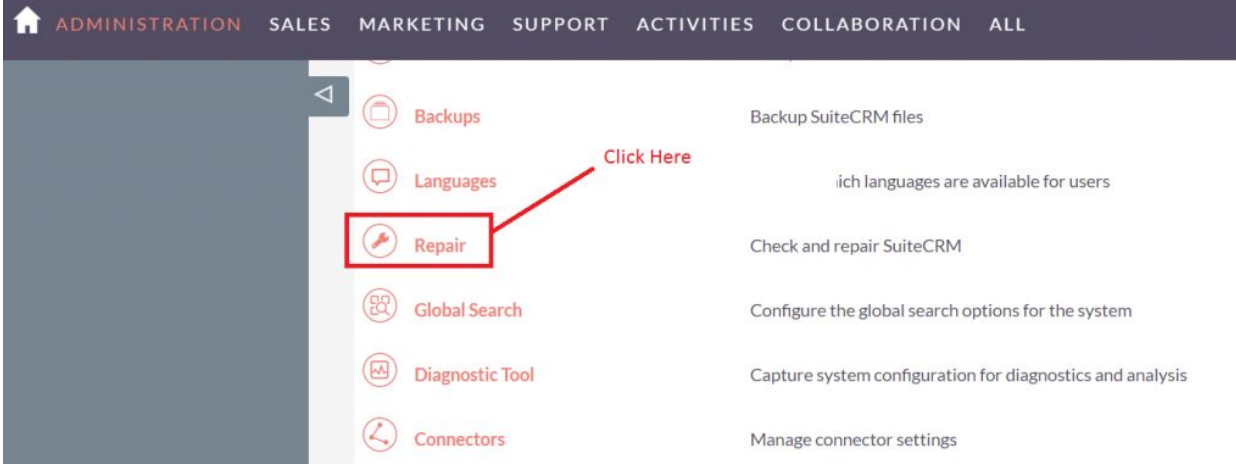

## 6. Click on "**Quick Repair and Rebuild**" and click on execute button.

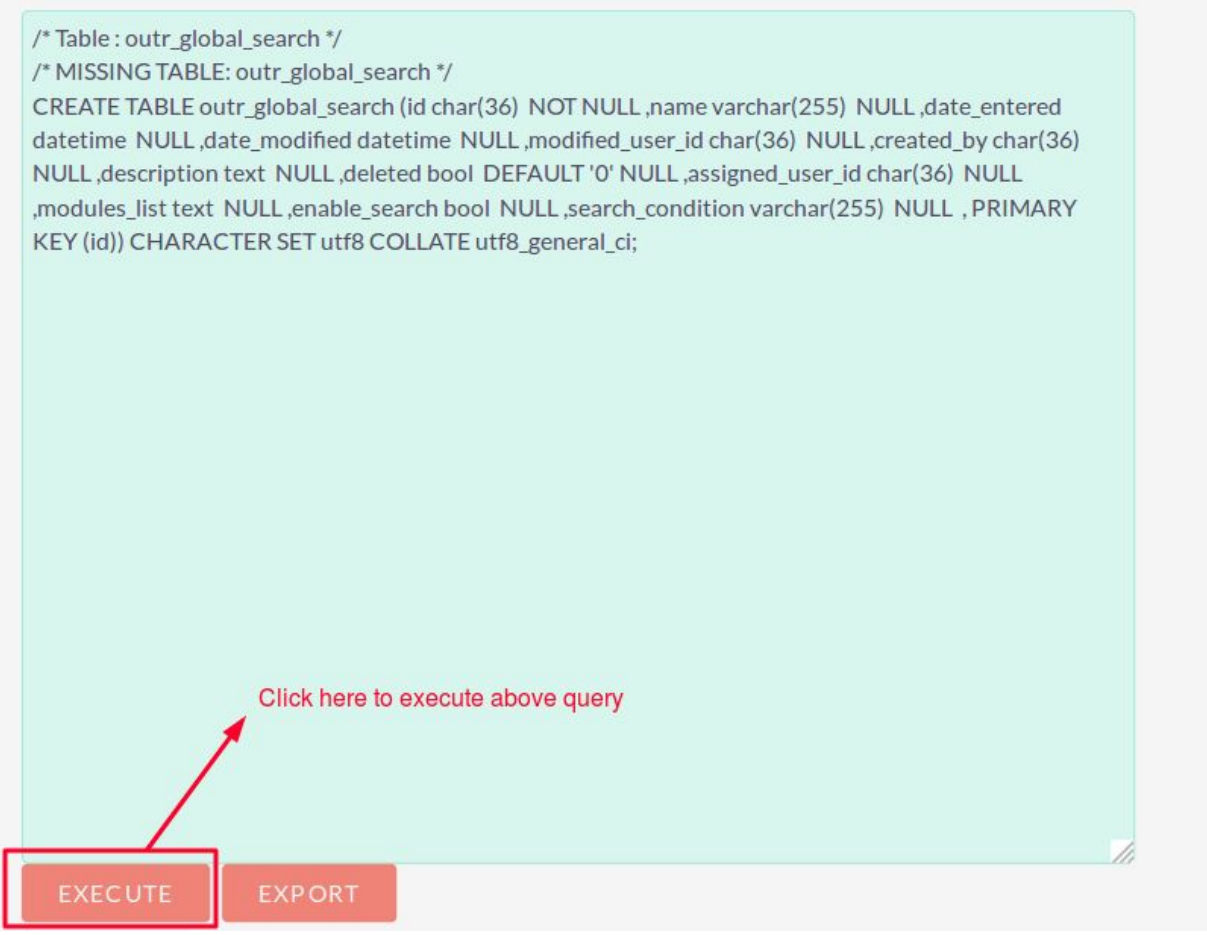

### **NOTE: after installing each plugin, It is mandatory to repair and execute.**

## **User Guide:-**

**1** Go to the admin section and click on Global Search Settings.

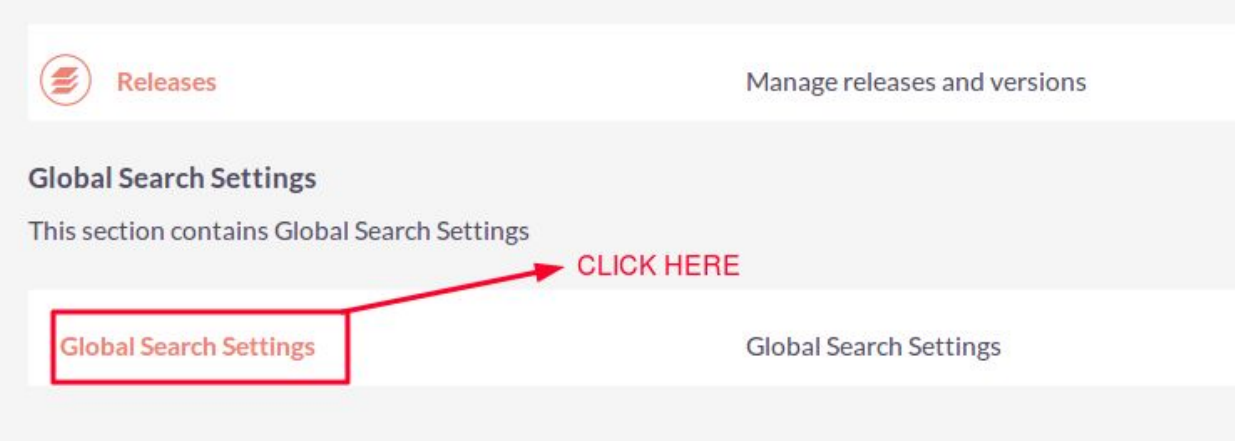

## **2. Global Search Settings.**

**Name :** Enter a name for settings.

**Search Modules :** Select those modules whom you want to perform search Functionality.

**Enable Search :** Check this box if you want to enable the search for all selected modules.

```
Global Search 5 
Outright
```
 **Search Action :** We have three search actions.

- **1. Begins with**: If you want to find records by starting alphabets then select this option.
- **2. Equal :** If you want to find records by exact name of record then select this option
- **3. Includes :** If you want to find records middle name of record then select this option.

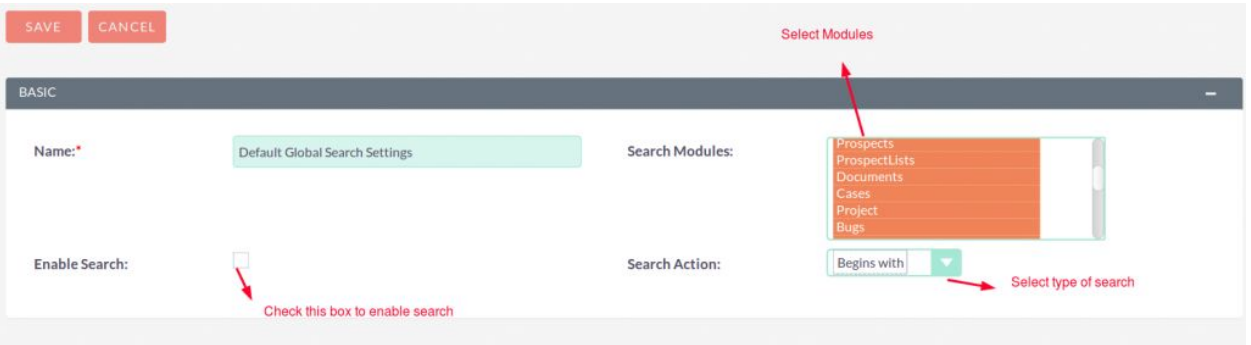